# **[AN016]**

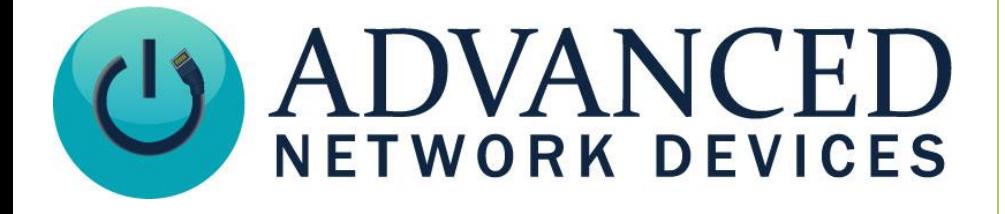

# **Using Message Priorities with InformaCast**

Version 2.0

8/30/2017

2017 ADVANCED NETWORK DEVICES

3820 NORTH VENTURA DR.

ARLINGTON HEIGHTS, IL 60004

U.S.A

ALL RIGHTS RESERVED

#### **Proprietary Notice and Liability Disclaimer**

The information disclosed in this document, including all designs and related materials, is the valuable property of Digital Advanced Network Devices and/or its licensors. Advanced Network Devices and/or its licensors, as appropriate, reserve all patent, copyright and other proprietary rights to this document, including all design, manufacturing, reproduction, use, and sales rights thereto, except to the extent said rights are expressly granted to others.

The Advanced Network Devices product(s) discussed in this document are warranted in accordance with the terms of the Warranty Statement accompanying each product. However, actual performance of each product is dependent upon factors such as system configuration, customer data, and operator control. Since implementation by customers of each product may vary, the suitability of specific product configurations and applications must be determined by the customer and is not warranted by Advanced Network Devices.

To allow for design and specification improvements, the information in this document is subject to change at any time, without notice. Reproduction of this document or portions thereof without prior written approval of Advanced Network Devices is prohibited.

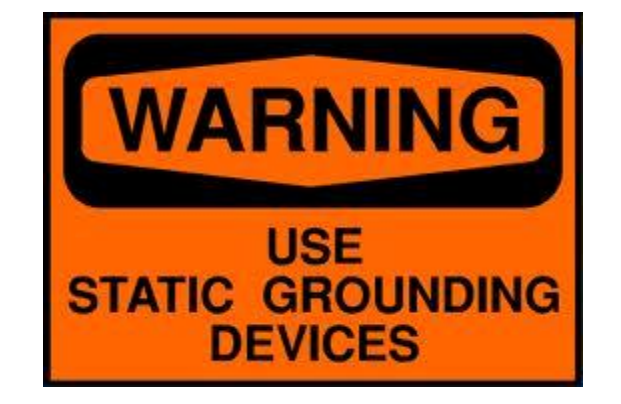

#### **Static Electric Warning**

#### **TROUBLESHOOTING AND ADDITIONAL RESOURCES**

Complete Support Site with User Guides & Help: <http://www.anetdsupport.com/> Additional App Notes: <http://www.anetdsupport.com/AppNotes> Customer Feedback Survey: <http://www.anetdsupport.com/survey> AND Legal Disclaimer: <http://www.anetd.com/legal>

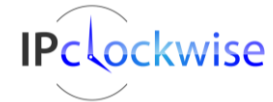

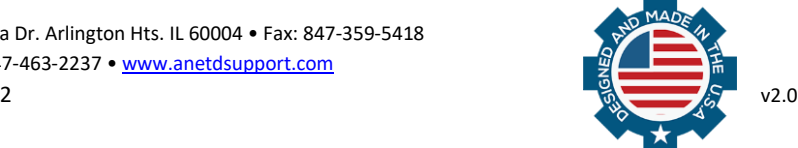

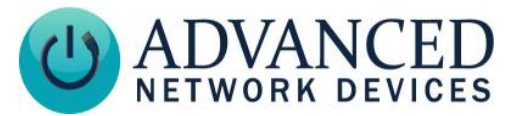

## **OVERVIEW**

All AND devices can trigger pre-programmed behavior based on an audio and/or text message's specified priority level. These actions include activation of one or more of the three LED flashers, message text color changes, display brightness changes, and activation of the general purpose output, used for interfacing with external devices such as a strobe.

Singlewire's InformaCast 9.0.x and newer enables configuration of these priority levels.

### **INFORMACAST 8.4.X OR 8.5.X SETUP AND CONFIGURATION**

To take advantage of these priorities with previous InformaCast releases 8.4.x or 8.5.x, you must first install the AND Priority Patch as follows:

- 1. Contact Singlewire support by calling 608-661-1140, option 2, or emailing [support@singlewire.com,](mailto:support@singlewire.com) and request the AND priority patch and instructions for installation.
- 2. Once installed, the patch sets the default range of priority levels in InformaCast to 1-3 only. To increase this range, log into the InformaCast server, and go to the *Admin*  $\rightarrow$ *Broadcast Parameter*s page.
- 3. Set the number of priority levels to 100.
- 4. Click the *Update* button to save the new setting.

#### **USE**

When creating InformaCast messages, you can use the *Message Priority* field in the *Audio* tab to activate up to 20 unique configured priority actions on the targeted AND devices.

*Default level = 50 Range: 1 (highest) – 100 (lowest)*

See the *Priorities* section of the Gen 2 Configuration Summary document at [www.anetdsupport.com/documents](http://www.anetdsupport.com/documents) for details on configuring priority actions on AND devices.

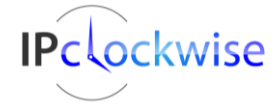

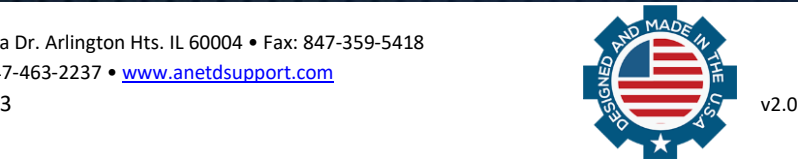